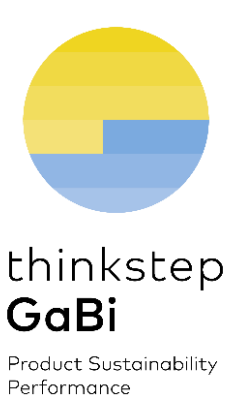

# GaBi ts Software & Database Update Guide

Important Instructions

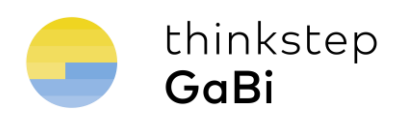

# **Contents**

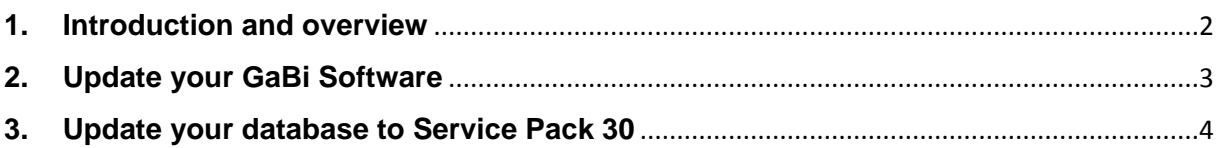

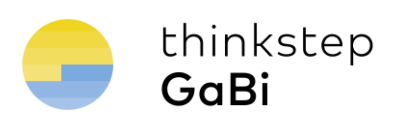

#### <span id="page-2-0"></span>**1. Introduction and overview**

**thinkstep** is excited to deliver, as part of your annual GaBi maintenance package, updated software and the new GaBi content service pack 30! This guide will take you step by step through the update procedure. Learn more about the updates on [our website.](http://www.gabi-software.com/international/support/gabi-version-history/gabi-ts-version-history/)

The first step is to update your GaBi software to the latest version. After this, each time you activate one of your databases for the first time, you'll be asked if you want to update it. Choosing 'Yes' will start the update process. Flows and quantities are updated via a Service Pack installation.

Here is an overview of the procedure:

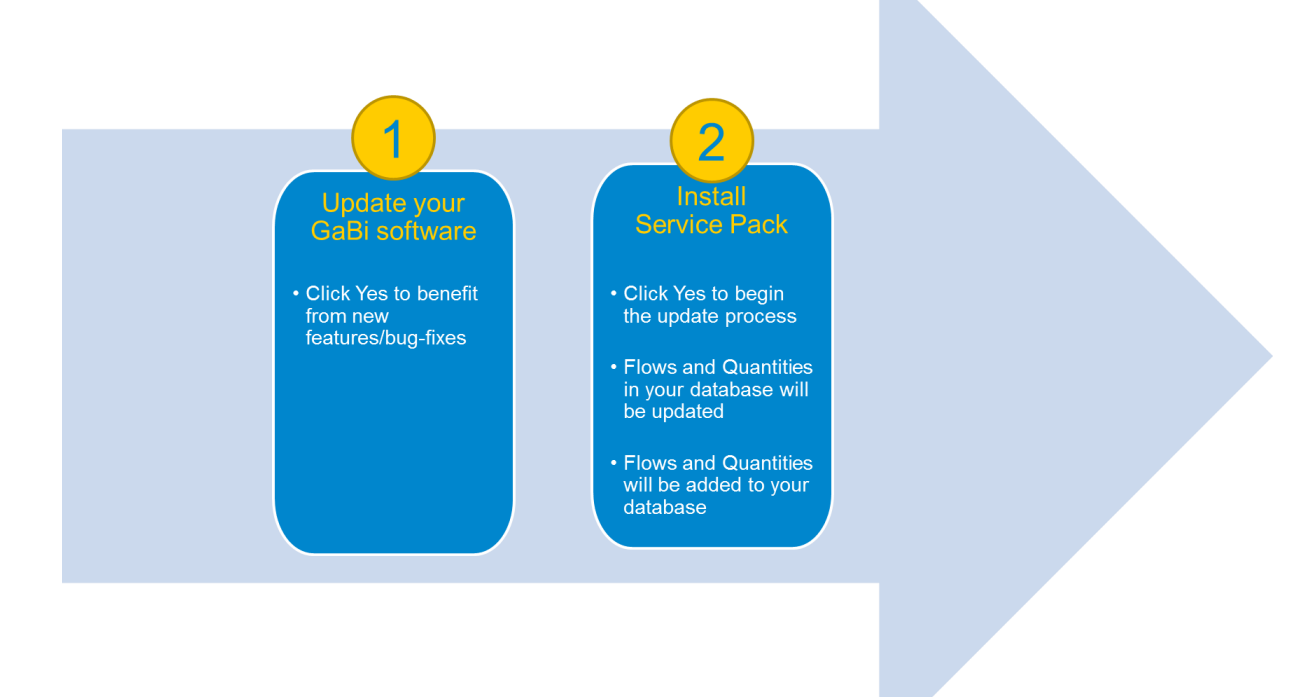

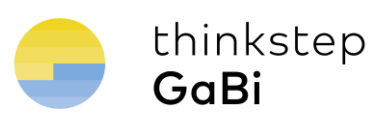

## <span id="page-3-0"></span>**2. Update your GaBi Software**

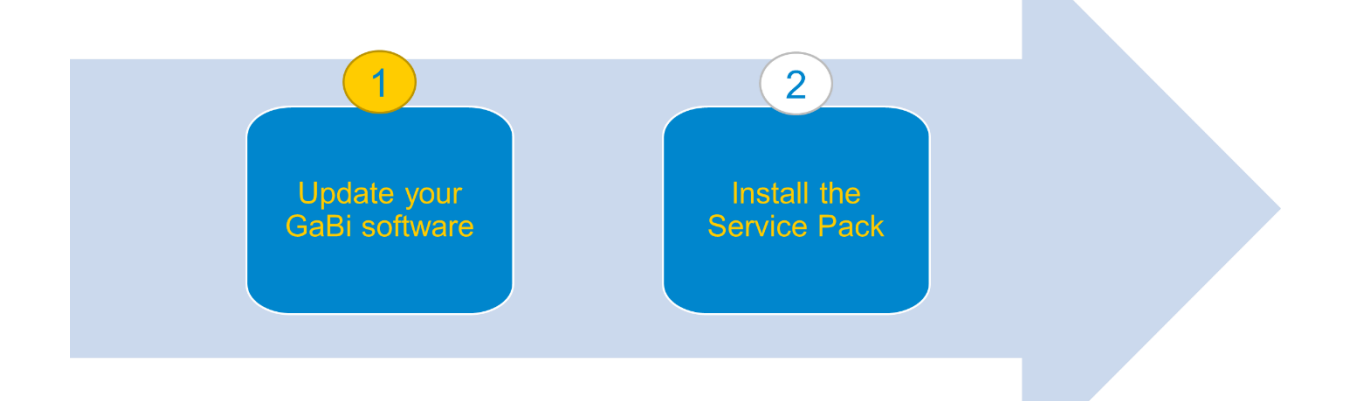

GaBi ts version 7.3 will be available to you via the automatic update functionality in the GaBi software. No new installation procedure will be necessary.

Once the new software version is available on the GaBi update server - the software will prompt you to download the updated version.

If you do not have a valid maintenance contract, you will not have access to this update. Please contact your local GaBi sales representative for a quote.

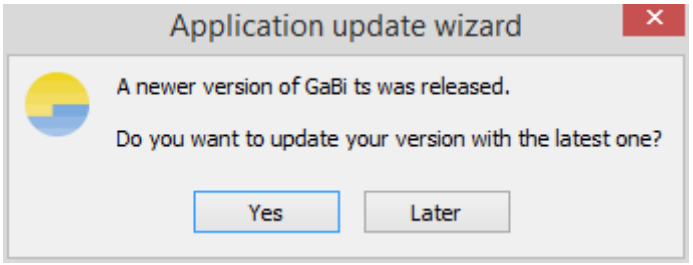

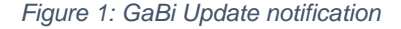

To download and install the new version you need administrative user rights. (Restart GaBi by right-clicking your mouse and choosing 'Run as Administrator'.) If you do not have the necessary user rights, please contact your IT support.

After the update, databases that were previously connected are no longer visible. Simply restart GaBi to see them again.

If the connection to the update server cannot be established for some reason, an error message with the cause of the problem will appear ("Host http://service.pe-international.com unreachable" or "Could not find file on developer side"). In this case, please send an e-mail to [support@GaBi](mailto:support@GaBi-software.com)[software.com](mailto:support@GaBi-software.com) and we will provide you with an alternative solution to update your GaBi software.

Now that your GaBi software is up-to-date, you can either update your databases.

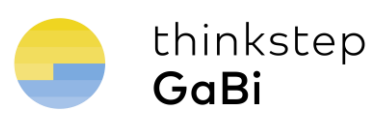

### <span id="page-4-0"></span>**3. Update your database to Service Pack 30**

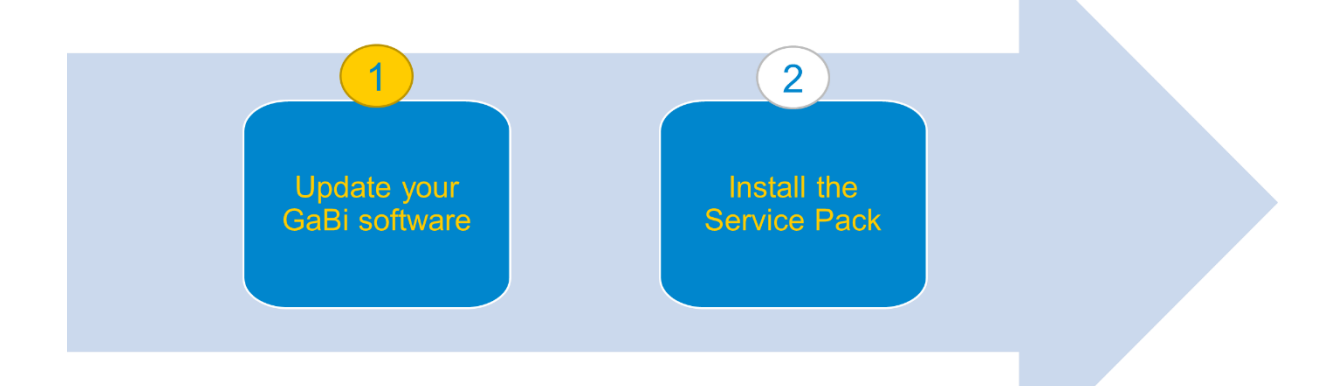

To update your database, you need to install the Service Pack 30.

Accept the installation of Service Pack 30:

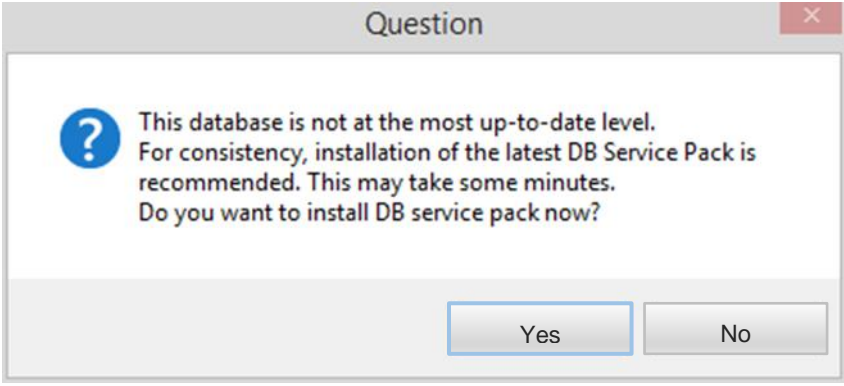

*Figure 2: Service Pack installation window*

Important Note: The update process can take several hours depending on the size of the database and the performance of your computer. This process should not under any circumstances be interrupted (even if GaBi appears to be 'Not Responding').

Click "**Yes"** to start the installation of the Service Pack

What happens during the Service Pack installation?

GaBi Service Packs comprise a collection of updates, enhancements or fixes to the following GaBi objects: flows, quantities, units, contacts, interpretations and references/citations.

The update is complete when you see the Log file window. Please save this protocol.

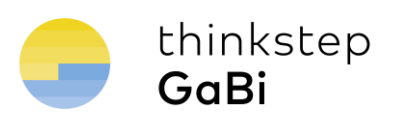

Congratulations! Your database has now been updated to Service Pack 30.

If you encounter any difficulties with the transfer of data or have any further questions, please send an e-mail to support@gabi-software.com.

thinkstep AG, Hauptstr. 111-113 70771 Leinfelden-Echterdingen, Germany Phone +49 711 341 817-0 Fax +49 711 341 817-25 www.thinkstep.com info@thinkstep.com